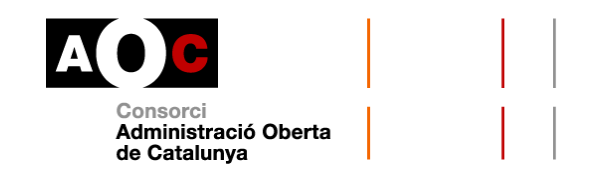

# **VIA OBERTA. DADES DEL TÍTOL DE FAMÍLIA MONOPARENTAL**

Carta de servei

### Data d'actualització:22/05/2019

# **NOM I EMISOR DEL SERVEI**

Títol de Família Monoparental (TFM) Departament de Treball, Afers Socials i Famílies

# **DESCRIPCIÓ DEL SERVEI**

El servei posa a disposició les dades relatives a les famílies que disposen d'un Títol de Família Monoparental expedit per la Direcció General de Famílies del Departament de Treball, Afers Socials i Famílies.

S'entén per família monoparental la família formada per un o més fills menors de 21 anys, o de 26 anys si estudien, que conviuen i depenen econòmicament d'una sola persona.

El títol de família monoparental atorga diversos beneficis, avantatges fiscals i bonificacions. Juntament amb el títol col·lectiu per a tota la família, també dóna dret a la possessió d'un títol individual per a cada una de les persones membres beneficiàries.

Sempre s'haurà d'especificar el número d'expedient del procediment del vostre ens que origina la consulta.

### **Cost del servei**

No n'hi ha.

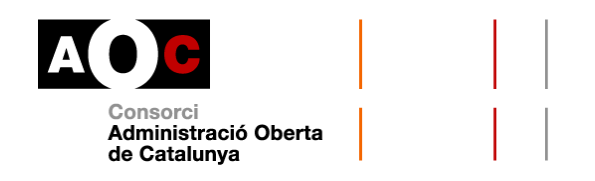

## **MODALITATS DE CONSULTA**

Amb l'objectiu de no donar més dades de les necessàries per a la tramitació administrativa, s'han creat diferents modalitats de consultar la base de dades de TFM. Aquestes modalitats es poden agrupar en cinc categories:

- **Consulta de vigència d'un Títol Família Monoparental:** a partir d'unes determinades dades, el sistema respon si el títol amb aquelles dades d'entrada existeix i és vigent, si existeix però no és vigent o si el títol està en tràmit. Si les dades no són vàlides, es donarà un missatge d'error indicant a l'usuari del servei que el títol amb aquelles dades no existeix.
- **Dades completes d'un Títol:** a partir d'unes determinades dades d'entrada s'obtenen les dades del títol. La consulta de dades d'un títol proporciona informació del títol incloent els camps adreça a partir de l'identificador del titular o del fill/a.

Si el títol consta amb més d'un tram de vigència es retornen les dades associades al tram de vigència més recent.

 **Dades complertes d'un Títol (discapacitats):** La consulta de dades d'un títol proporciona informació del títol incloent dades completes del títol i el nombre de persones discapacitades de la família.

A més, disposeu de dues modalitats de sol·licitud per lots:

- **Consulta de dades completes de TFM per lot**
- **Consulta de dades completes del títol i nombre de discapacitats de la família (lot)**

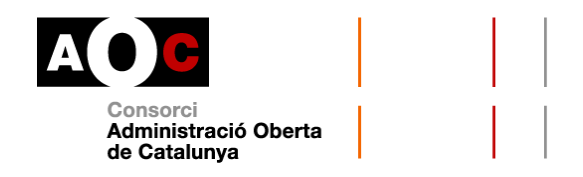

# **Consulta de vigència d'un títol de família monoparental**

### **Com fer les consultes**

Permet consultar la vigència d'un títol a una data determinada a partir de la introducció de les dades del titular.

La consulta es pot dur a terme en base a dos criteris:

- a. Document identificador del titular: al desplegable cal seleccionar el tipus de documentació amb la que es fa la consulta: NIF, NIE o passaport. Tot seguit, cal escriure el número corresponent:
	- NIF: 8 dígits numèrics + dígit de control (lletra)
	- NIE: Lletra X, Y, Z+ 7 dígits numèrics+ dígit de control (lletra)
	- Passaport: si és un document espanyol, consta de tres lletres + sis dígits + caràcter de control

O bé

b. Dades personals: primer cognom i data de naixement del titular. Data de naixement en format DDMMAAAA, sense barres separadores ni guions.

Tant si heu triat a o b hi ha un seguit de **camps obligatoris**:

- Número de títol: M (fa referència a "Monoparental") + 12 dígits, sense barres separadores ni guions.
- Data comprovació: format data DDMMAAAA, sense barres separadores ni guions. La data ha de ser de l'any en curs o de l'any anterior a l'actual. El cedent de les dades no suporta consultes de

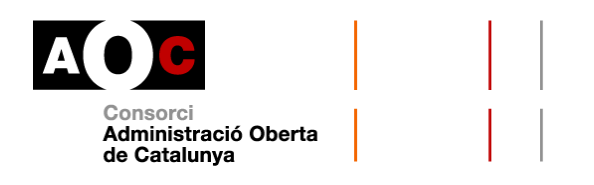

dates anteriors a l'1 de gener a l'any anterior a l'actual. Si s'indica una data anterior, el sistema pot retornar dades incorrectes.

- Finalitat: en el desplegable, cal triar la finalitat autoritzada per a la qual es vol consultar la dada. En cas que no aparegui la finalitat que necessiteu és perquè no se n'ha autoritzat la consulta. Haureu sol·licitar l'autorització per la consulta d'aquestes dades a través del formulari corresponent.
- Número d'expedient: És l'identificador de l'expedient administratiu del vostre ens en base al que es fa la consulta d'aquestes dades.

Com a **camp opcional** teniu la "Categoria": **E** (especial) **G** (general)

Si heu triat fer la consulta per **document identificador**, els darrers camps de la consulta seran el desplegable per triar entre NIF, NIE o passaport i el camp per al número del document.

Si heu triat fer la consulta per **dades personals**, els darrers camps de la consulta seran "Primer cognom" i "Data de naixement". Pel que fa al cognom, **s'obvien majúscules, minúscules i accents**.

El format en què s'hauran d'introduir les dades és el següent:

 Opció "a", per document identificador: primer hi ha una consulta per NIF i després per NIE

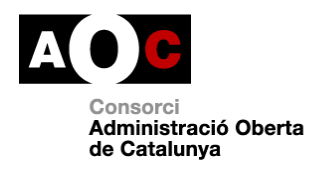

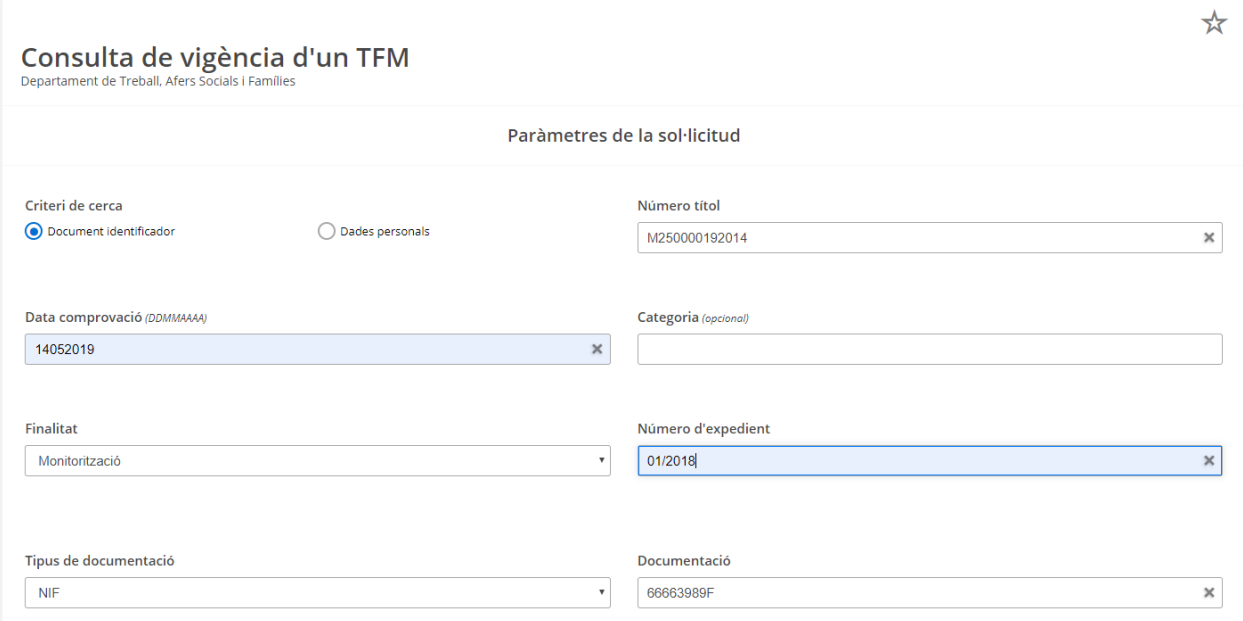

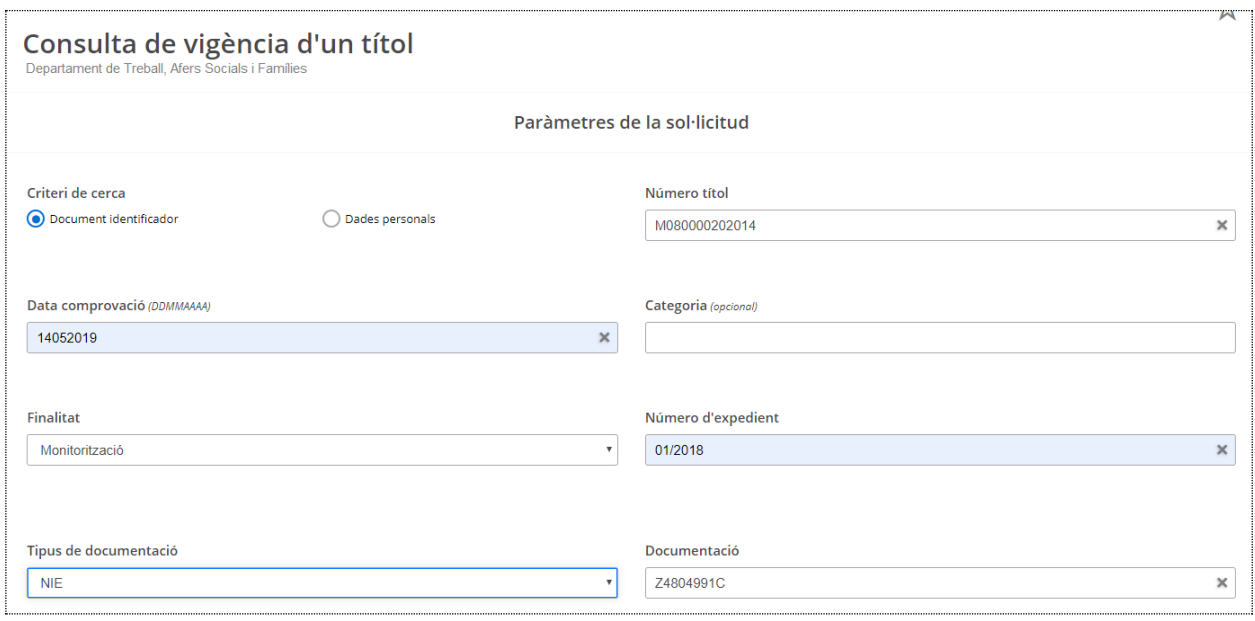

# **Quines dades s'obtenen**

La informació que es pot obtenir és:

 Indicador de vigència: **Si**, equival a vigent; **No**, equival a no vigent. També pot donar com a resultat "No es troba el títol amb les dades especificades".

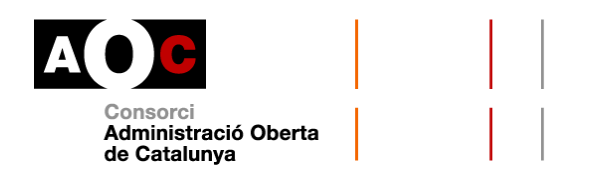

 Codi avís: si el títol no és vigent però es troba en tràmit de renovació, s'informarà d'aquesta circumstància en aquest apartat indicant la data de sol·licitud de la tramitació del títol.

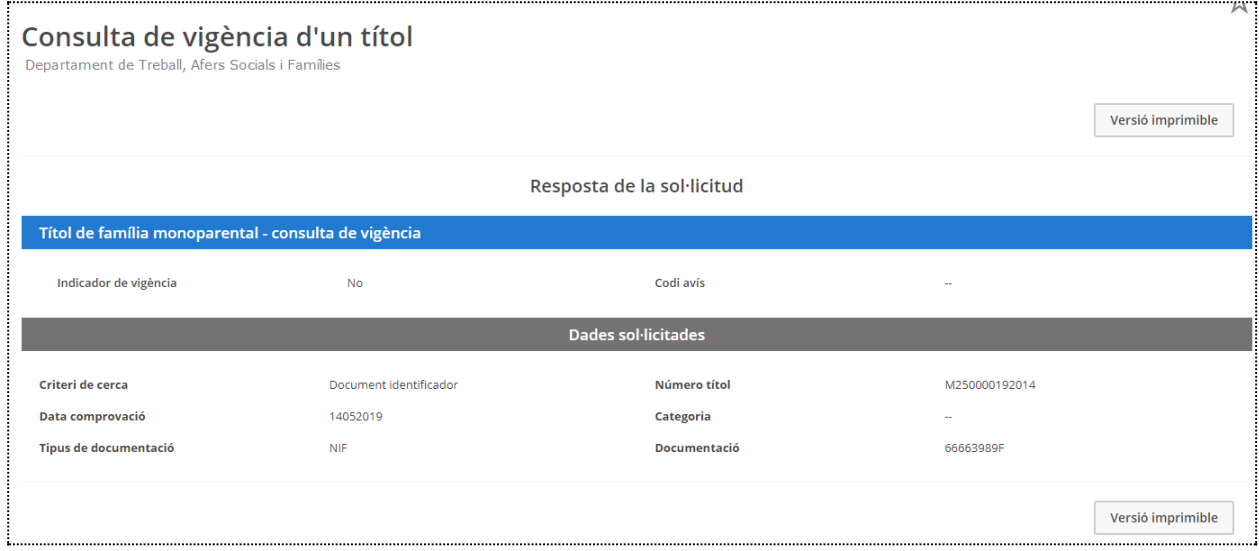

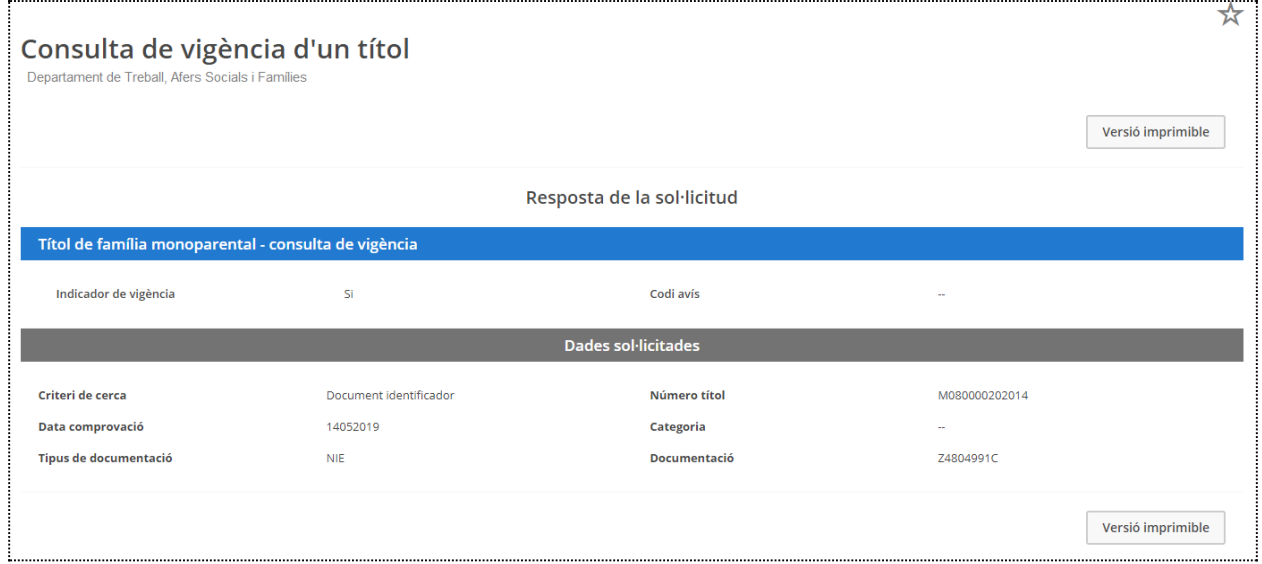

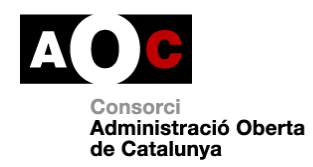

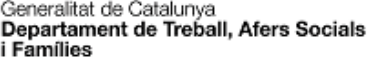

 $\mathbf{I}$ 

Queda constância de qui fa la consulta

Evidències de la consulta

#### Document sol-licitat per Nom Cognom1 Cognom2 Consorci Administració Oberta de Catalunya 14/05/2019 - 12:30

# Títol de família monoparental

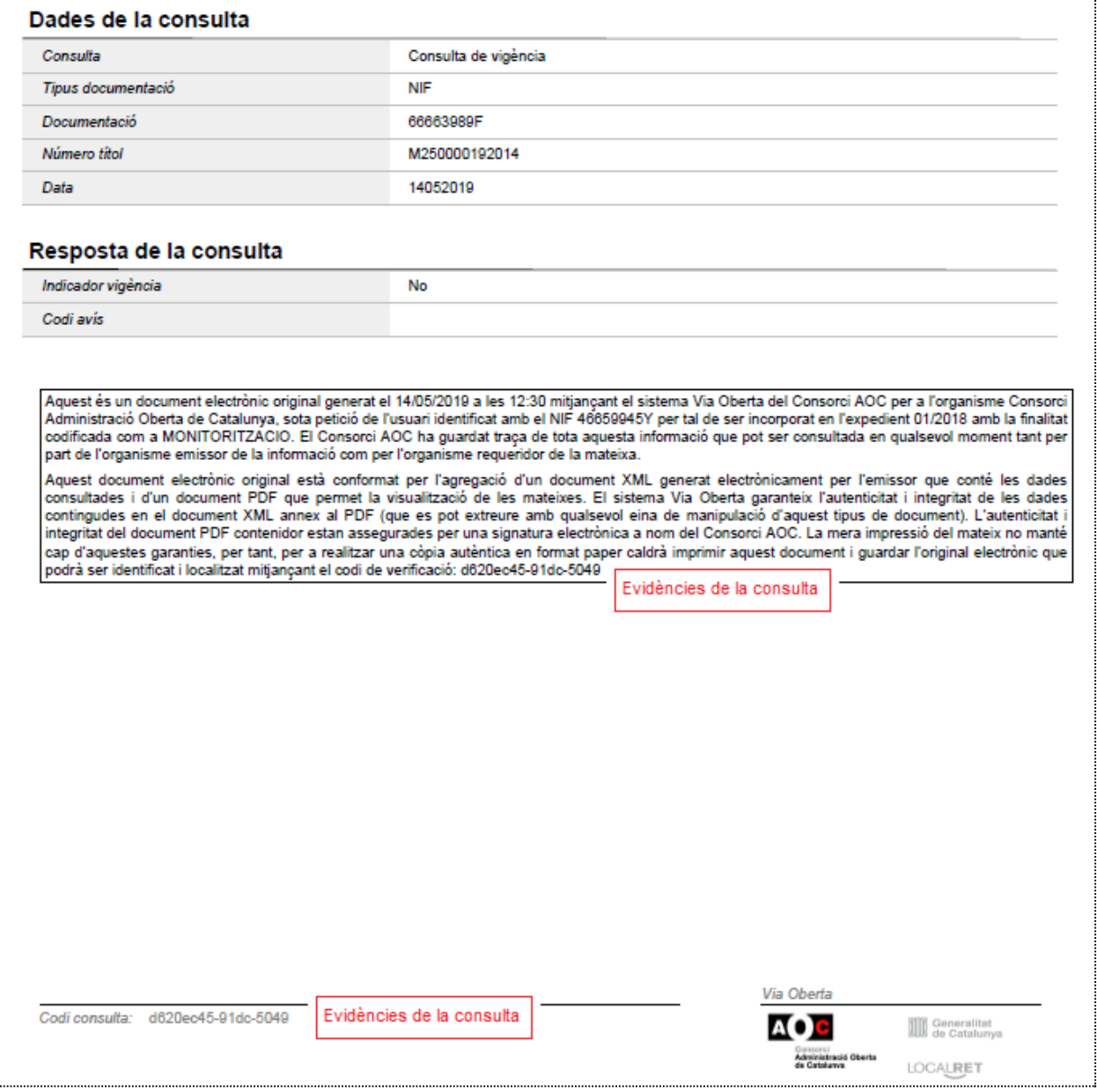

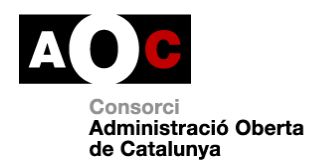

Generalitat de Catalunya<br> **Departament de Treball, Afers Socials**<br> **i Famílies** 

#### Document sol·licitat per Nom Cognom1 Cognom2 Consorci Administració Oberta de Catalunya 14/05/2019 - 13:10

# Títol de família monoparental

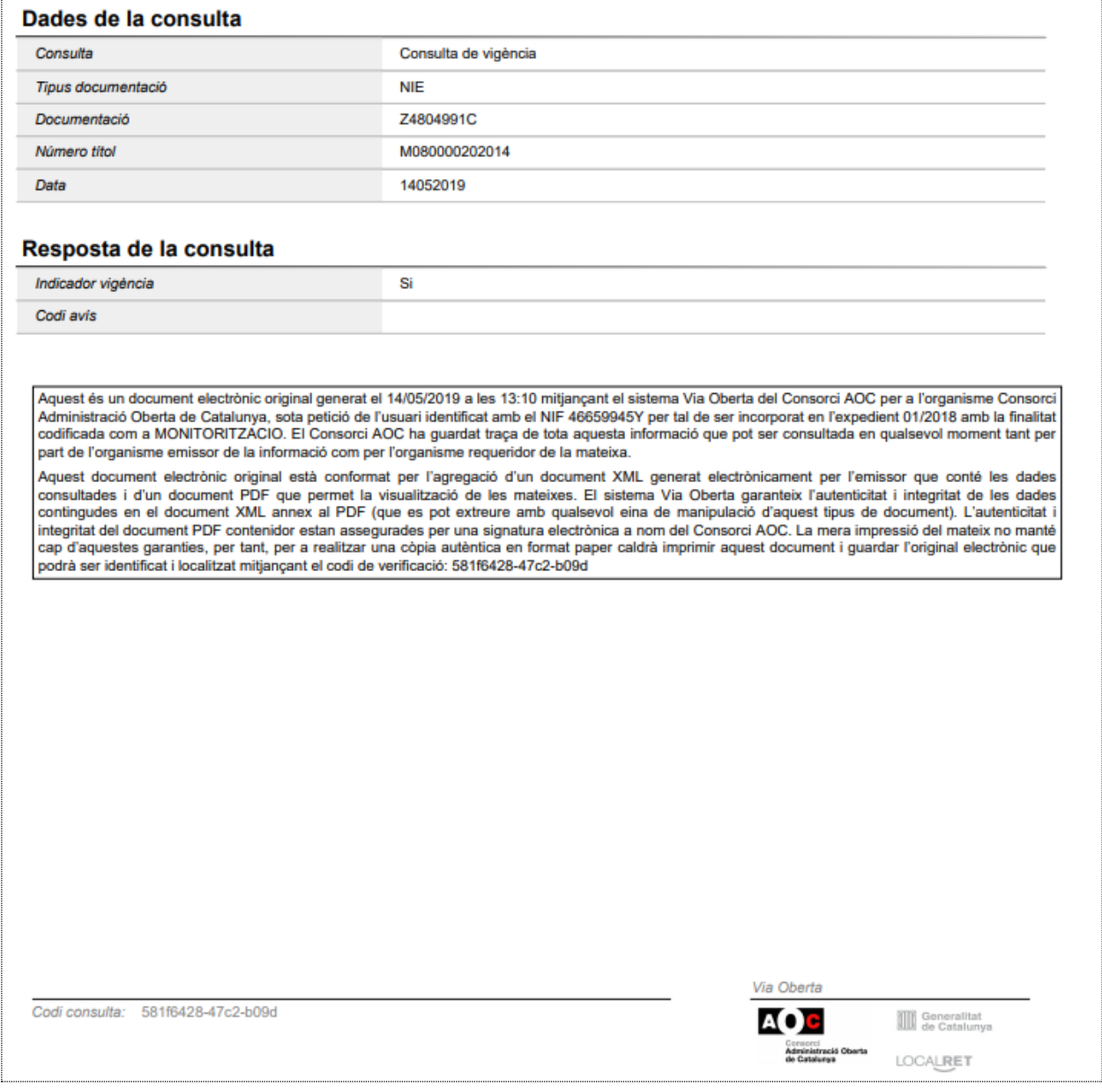

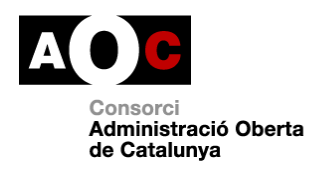

# Opció "b", per dades personals

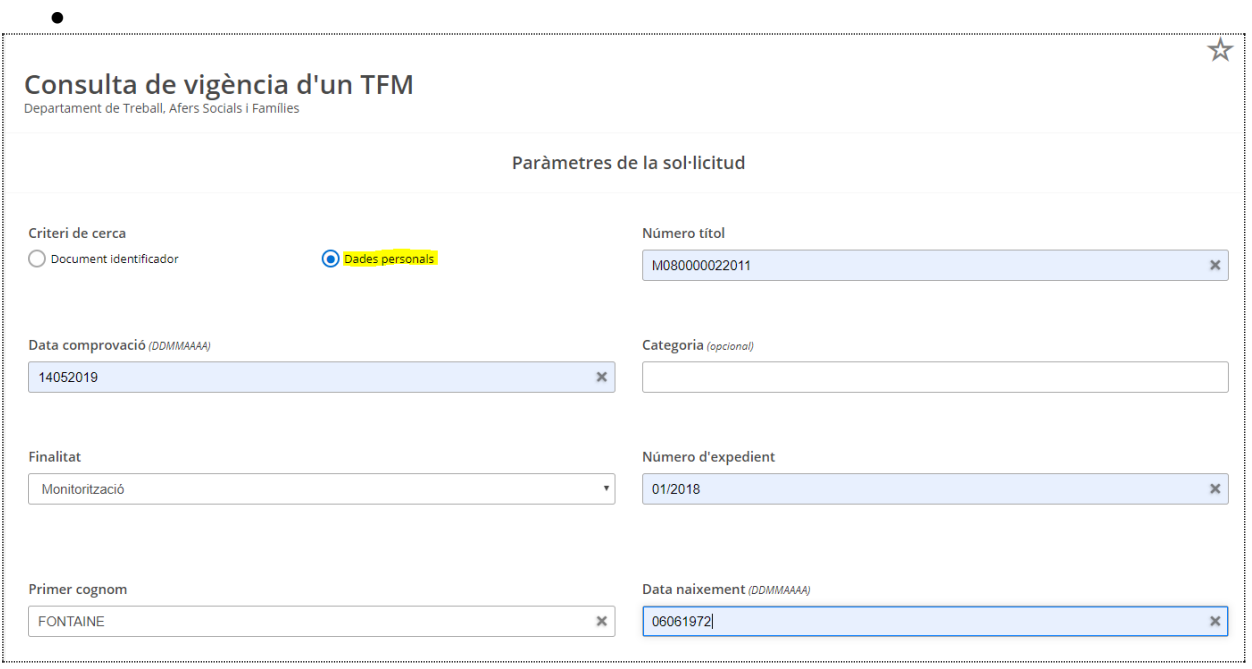

En cas que el titular no es trobi en possessió de títol de Família Monoparental, la resposta serà "No es troba el títol amb les dades especificades"

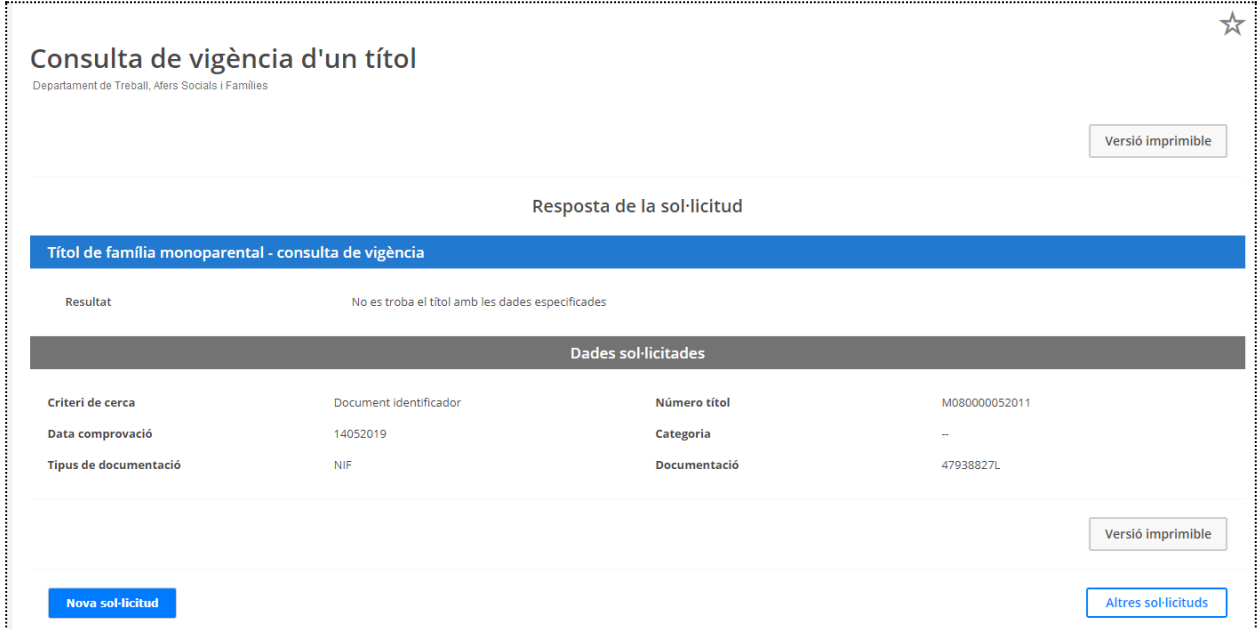

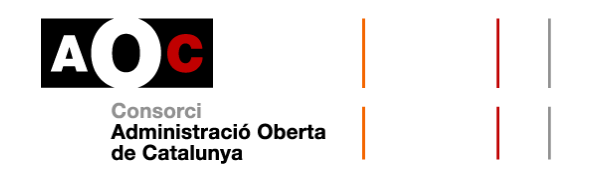

### **Dades completes d'un títol**

### **Com fer les consultes**

Permet consultar les dades completes del TFM a partir de les dades del titular o del seu fill/a. Malgrat s'opti per fer la consulta a partir de les dades del fill, el nom, primer cognom i segon cognom retornats en la resposta es corresponen amb les dades del titular.

La consulta es pot dur a terme en base a dos criteris:

- a. Document identificador del titular o del fill/a: al desplegable, cal triar el tipus de documentació amb la que es fa la consulta: NIF, NIE, Passaport. Tot seguit, cal escriure el número corresponent:
	- NIF: 8 dígits numèrics + dígit de control (lletra);
	- NIE: Lletra X, Y, Z+ 7 dígits numèrics+ dígit de control (lletra);
	- Passaport: si és un document espanyol, consta de tres lletres + sis dígits + caràcter de control

O bé

b. Dades personals: primer cognom i data de naixement del titular o del fill/a. Data de naixement en format DDMMAAAA, sense barres separadores ni guions.

Tant si heu triat a o b hi ha un seguit de **camps obligatoris**:

 Finalitat: al desplegable, cal triar la finalitat autoritzada per a la qual es vol consultar la dada. En cas que no aparegui la finalitat que necessiteu és perquè no se n'ha autoritzat la consulta. Haureu de sol·licitar l'autorització per a la consulta d'aquestes dades a través del formulari corresponent.

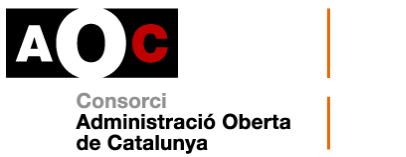

 Número d'expedient: és l'identificador de l'expedient administratiu del vostre ens en base al qual es fa la consulta d'aquestes dades.

Si heu triat fer la consulta per **document identificador**, els darrers camps de la consulta seran el desplegable per triar entre NIF, NIE o passaport i el camp per al número del document.

Si heu triat fer la consulta per **dades personals**, els darrers camps de la consulta seran "Primer cognom" i "Data de naixement". Pel que fa al cognom, **s'obvien majúscules, minúscules i accents**.

El format en que s'hauran d'introduir les dades és el següent:

En el cas de triar com a criteri document identificador

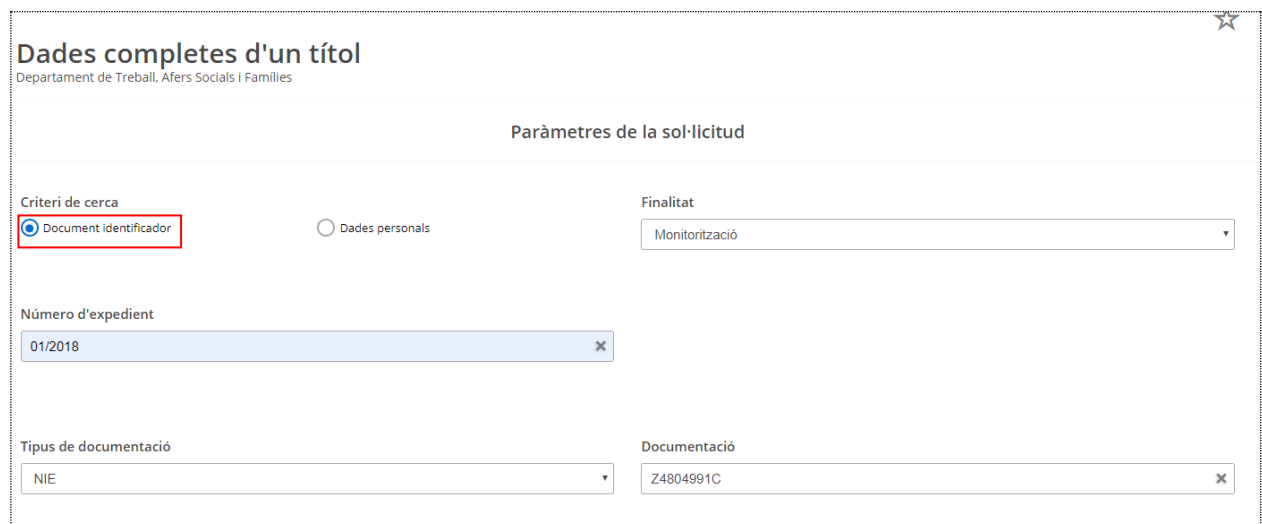

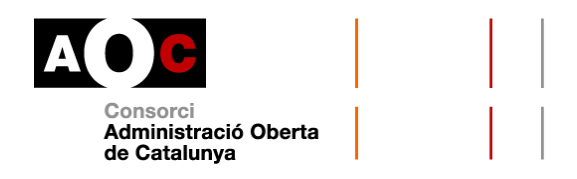

# En el cas de triar com a criteri dades personals

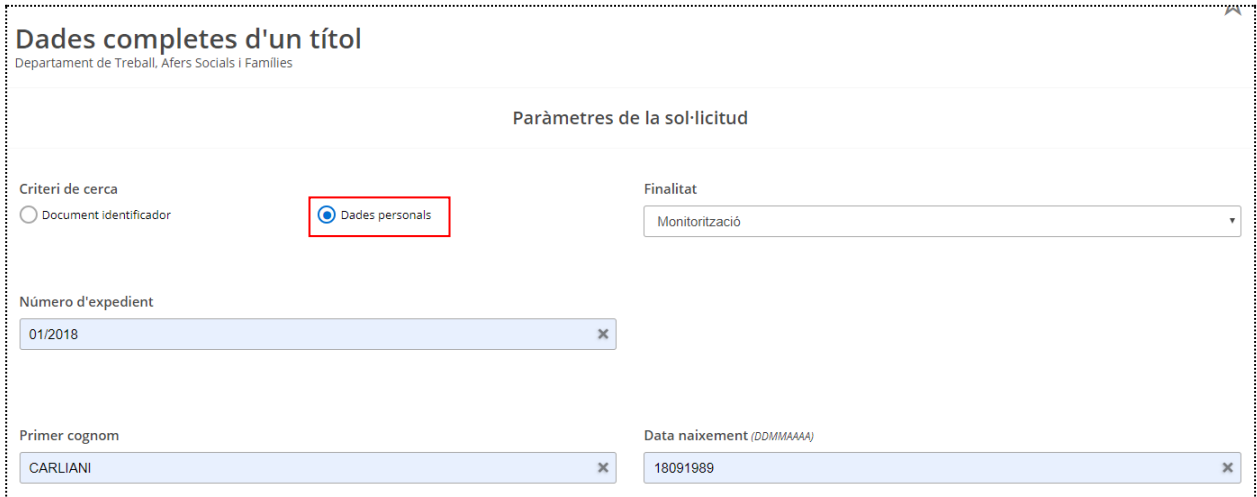

# **Quines dades s'obtenen**

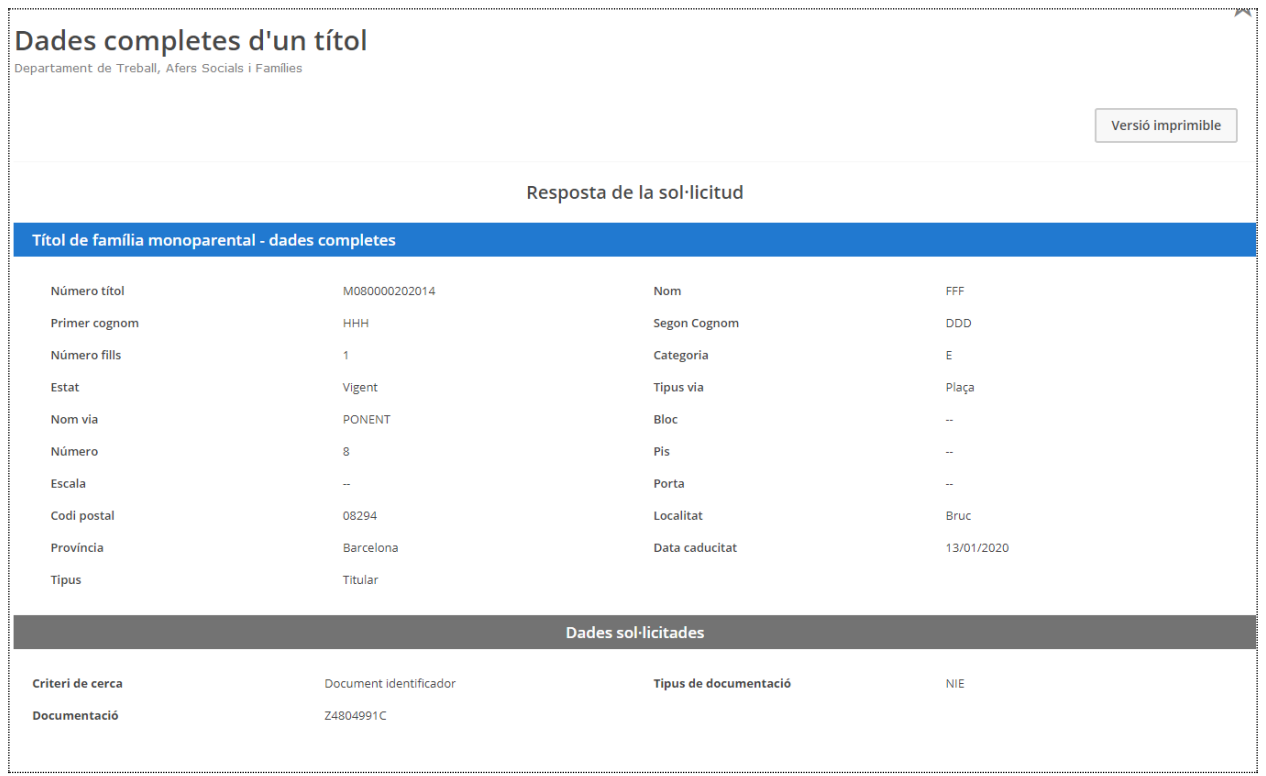

- Recordeu que el nom, primer i segon cognom es corresponen al titular.
- El número de fills s'indica amb caràcter numèric
- Categoria: E, per especial i G, per general.

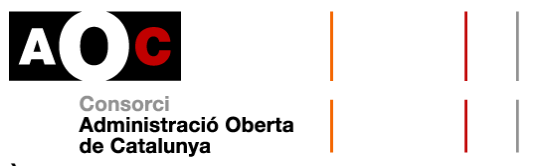

- Estat del títol: vigent, no vigent o en tràmit
- Camps de l'adreça que consta al títol (on viu el titular)
- Data caducitat: data en la que el títol deixa de tenir vigència i s'ha de renovar si procedeix. Format DD/MM/AAAA
- Tipus: relació del titular consultat en el títol: titular o bé fill/a

En cas que el titular no es trobi en possessió de títol de Família Monoparental, la resposta serà "No es troba el títol amb les dades especificades":

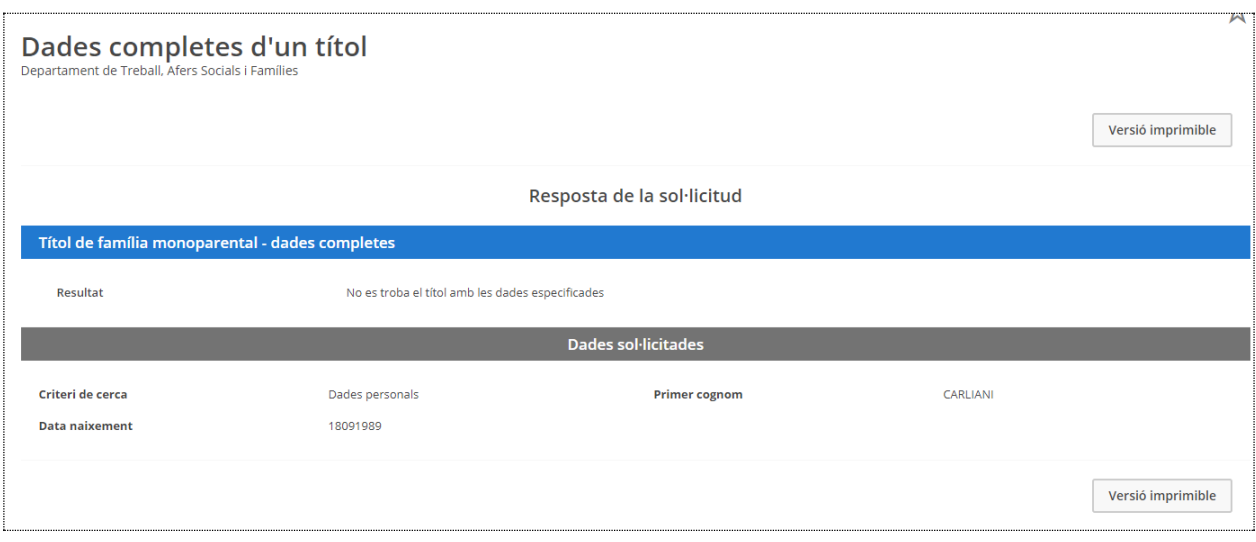

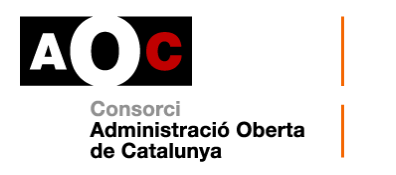

Generalitat de Catalunya<br>Departament de Treball, Afers Socials<br>i Famílies

Queda constància de qui<br>fa la consulta Evidències de la consulta

Document sol·licitat per Nom Cognom1 Cognom2 Consorci Administració Oberta de<br>Catalunya 14/05/2019 - 13:58

# Títol de família monoparental

#### Dades de la consulta

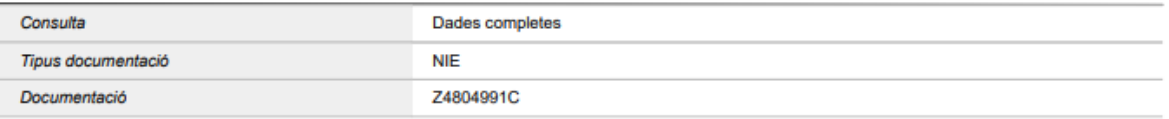

#### Resposta de la consulta

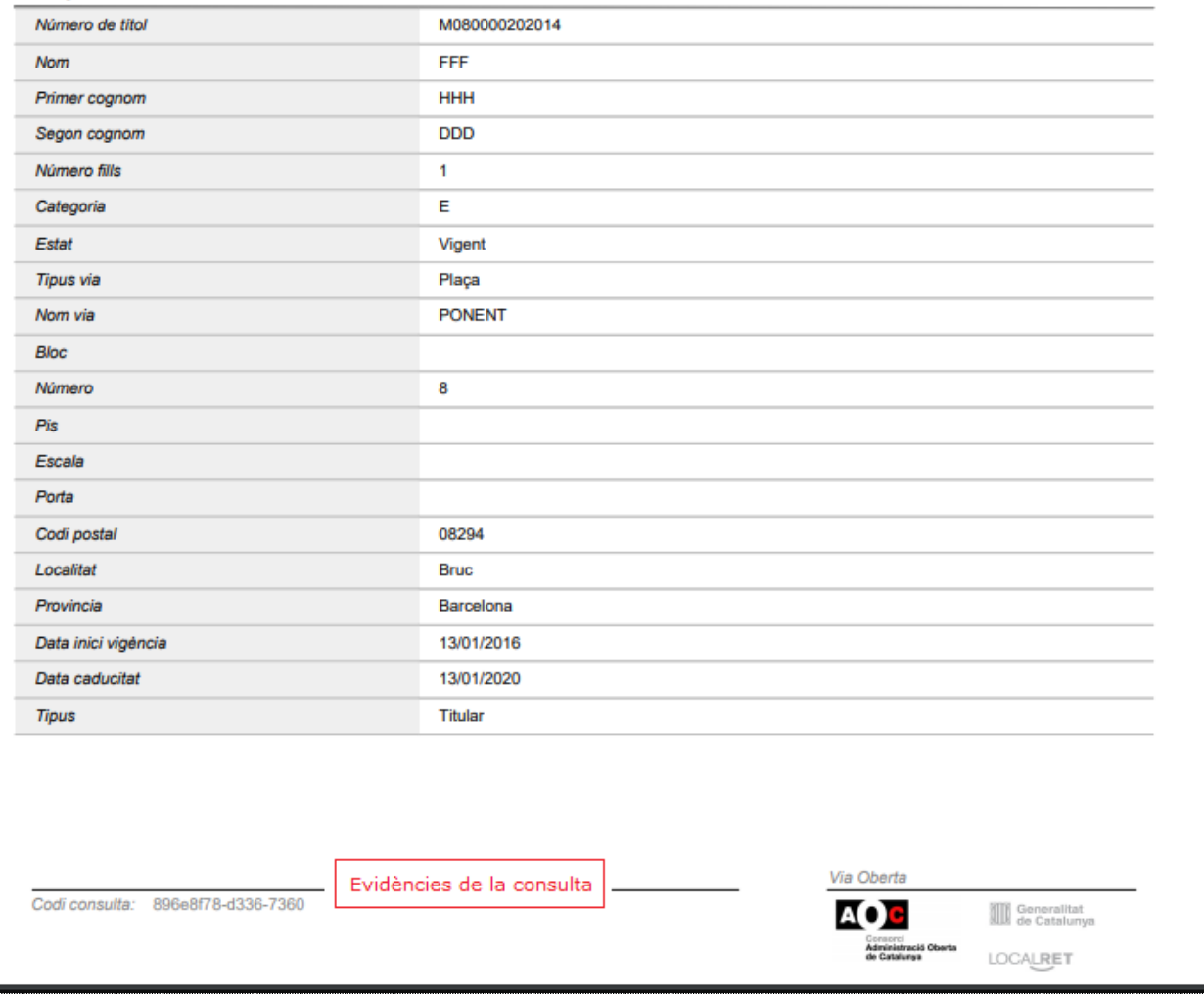

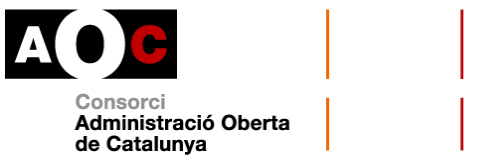

### **Dades completes d'un títol (discapacitat)**

### **Com fer les consultes**

Permet consultar les dades completes del TFM i el nombre de persones discapacitades de la família a partir de les dades del titular o del seu fill/a. El nom, primer cognom i segon cognom retornats en la resposta es corresponen amb les dades del titular.

Els **camps obligatoris** a omplir són els següents:

- Tipus de documentació: al desplegable cal seleccionar el tipus de documentació amb la que es fa la consulta: NIF, NIE o passaport.
- Documentació: document identificador del titular o del fill/a en el format següent:
	- NIF: 8 dígits numèrics+ dígit de control (lletra)
	- NIE: Lletra X, Y, Z+ 7 dígits numèrics+ dígit de control (lletra)
	- Passaport: si és un document espanyol, consta de tres lletres + sis dígits + caràcter de control
- Finalitat: en el desplegable, cal triar la finalitat autoritzada per a la que es vol consultar la dada. En cas que no hi aparegui, és perquè no s'ha autoritzat la consulta per aquesta finalitat. Haureu sol·licitar l'autorització a través del formulari corresponent.
- Número d'expedient: és l'identificador de l'expedient administratiu en base al que es fa la consulta d'aquestes dades.

El format en què s'hauran d'introduir les dades és el següent:

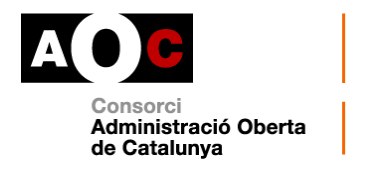

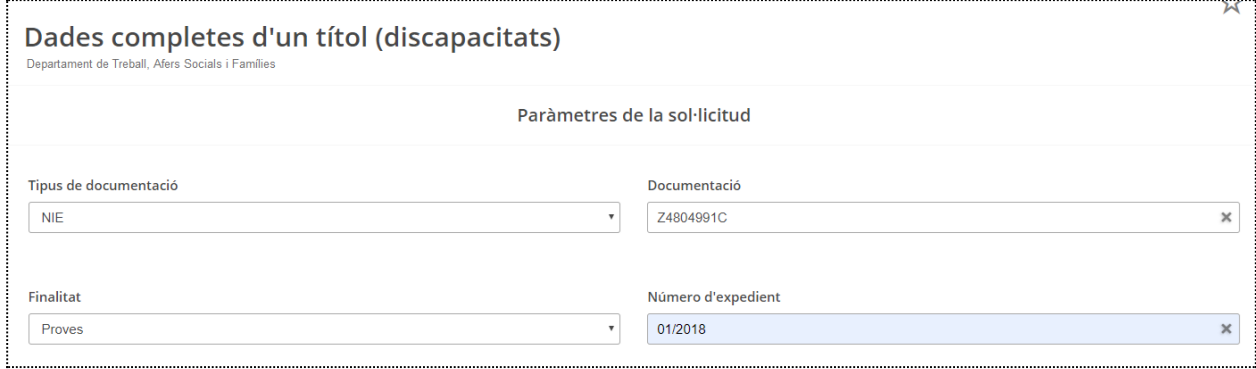

# **Quines dades s'obtenen**

La informació que s'obtindrà sobre el títol és:

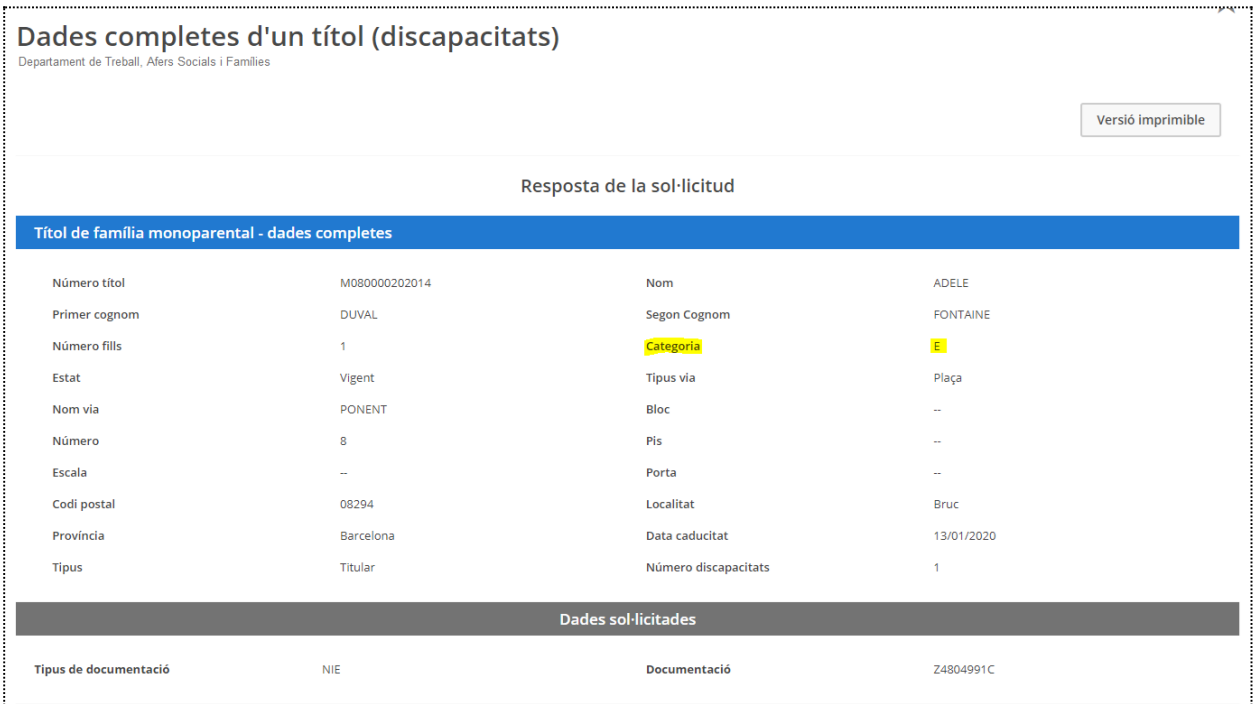

- Recordeu que el nom, primer i segon cognom es corresponen al titular.
- El número de fills s'indica amb caràcter numèric
- Categoria: E, per especial i G, per general.
- Estat del títol: vigent, no vigent o en tràmit

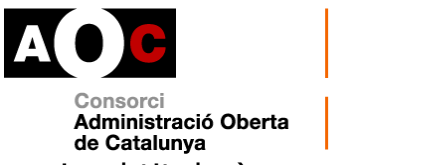

- Camps de l'adreça que consta al títol (on viu el titular)
- Data caducitat: data en la que el títol deixa de tenir vigència i s'ha de renovar si procedeix. Format DD/MM/AAAA
- Tipus: relació del titular consultat en el títol: titular o bé fill/a
- Número discapacitats: Caràcter numèric

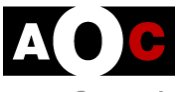

Consorci Administració Oberta de Catalunya

Generalitat de Catalunya<br>
Departament de Treball, Afers Socials<br>
i Famílies

Queda constância de qui fa la consulta

### Document sol·licitat per Nom Cognom1 Cognom2

Evidències de la consulta

Consorci Administració Oberta de Catalunya 15/05/2019 - 12:27

# Títol de família monoparental

#### Dades de la consulta

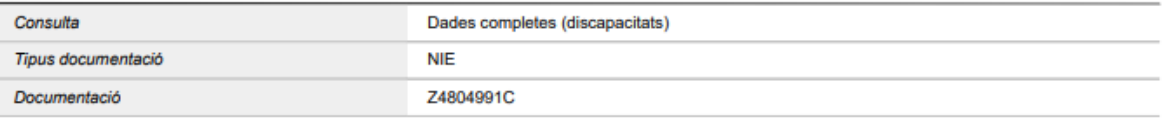

#### Resposta de la consulta

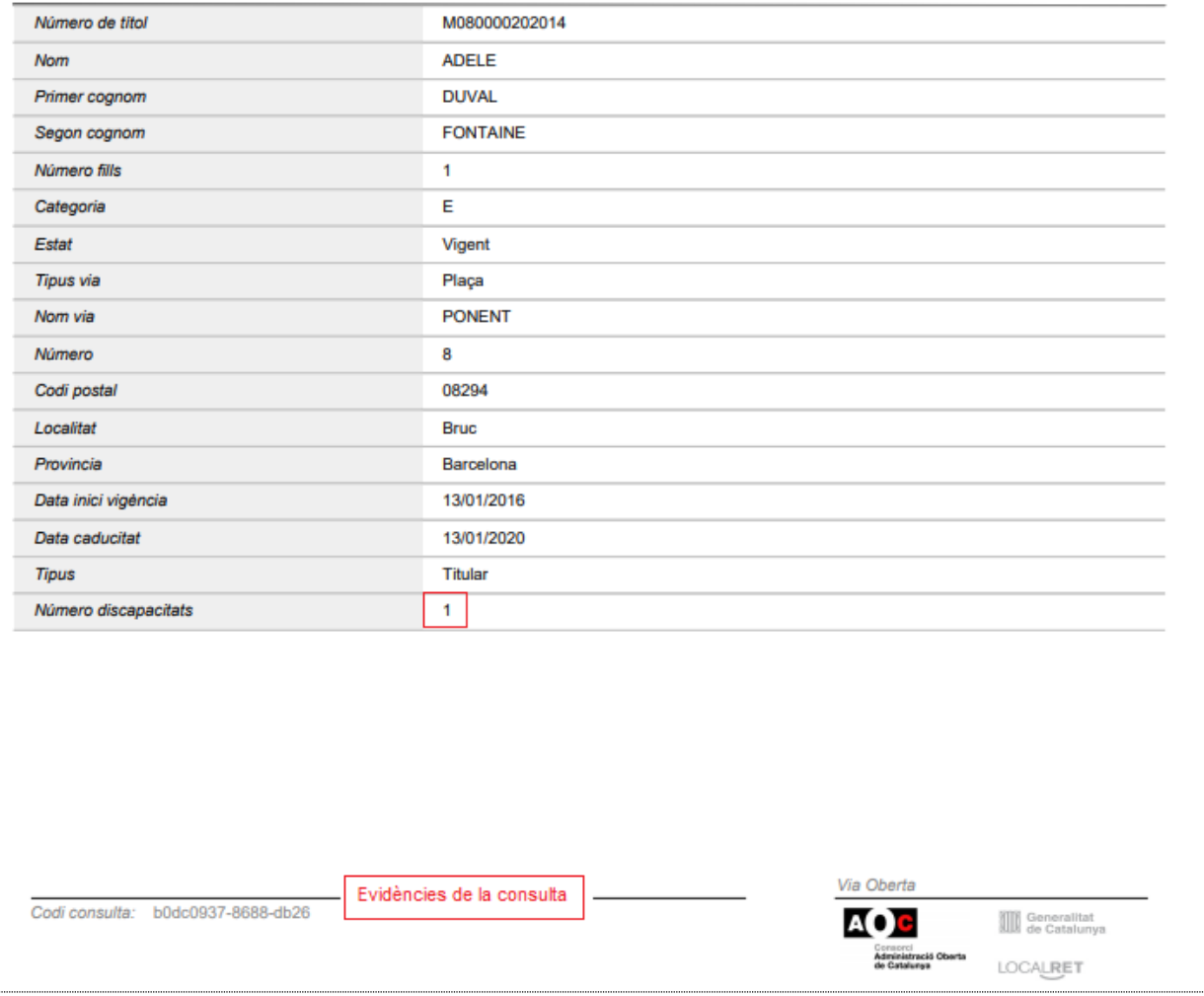

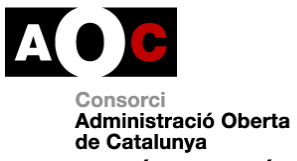

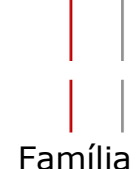

En cas que el titular no es trobi en possessió de títol de Família Monoparental, obtindrem la resposta següent:

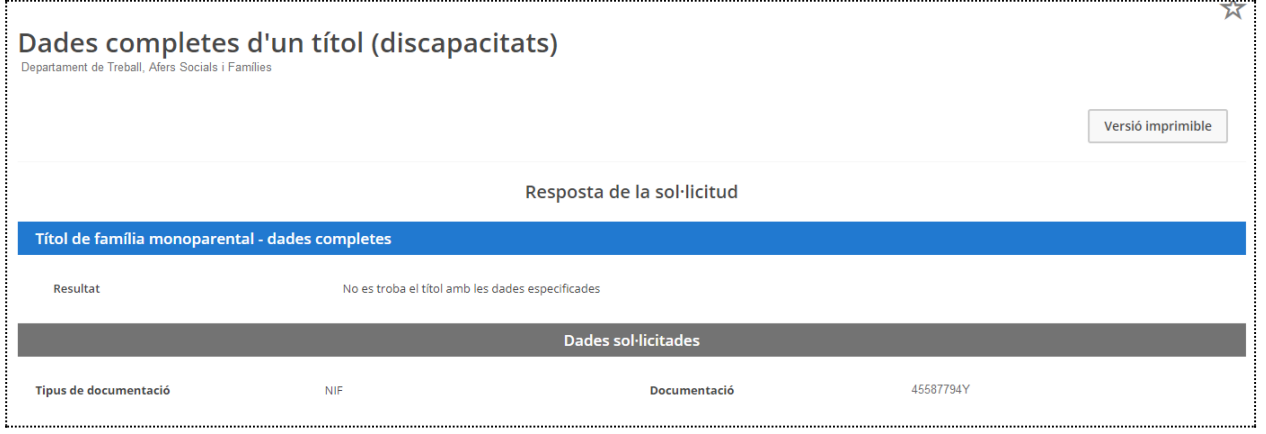

# **Casos d'ús del servei per lots**

# **Què són les consultes per lots**

Alguns dels serveis de Via Oberta tenen certes modalitats de consulta que es poden dur a terme per lots. La consulta manual per lots consisteix en la càrrega d'un fitxer elaborat per l'usuari i l'obtenció asíncrona o diferida d'un altre fitxer de resposta. És a dir, les respostes s'hauran d'anar a buscar a l'EACAT passades unes hores des que s'ha realitzat la petició.

A continuació explicarem quines dades ha de contenir el fitxer de peticions.

### **Consultes per lots al servei Títol de Família Monoparental**

El servei de consulta per lots del TFM té unes modalitats pròpies. Per tant, hi heu d'accedir a través d'EACAT/Via Oberta i seleccionar Generalitat de

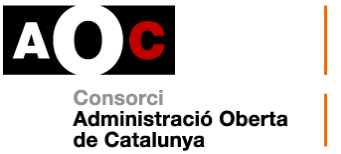

Catalunya / Departament de Treball, Afers Socials i Famílies / Títol de família monoparental i anireu a la pantalla següent:

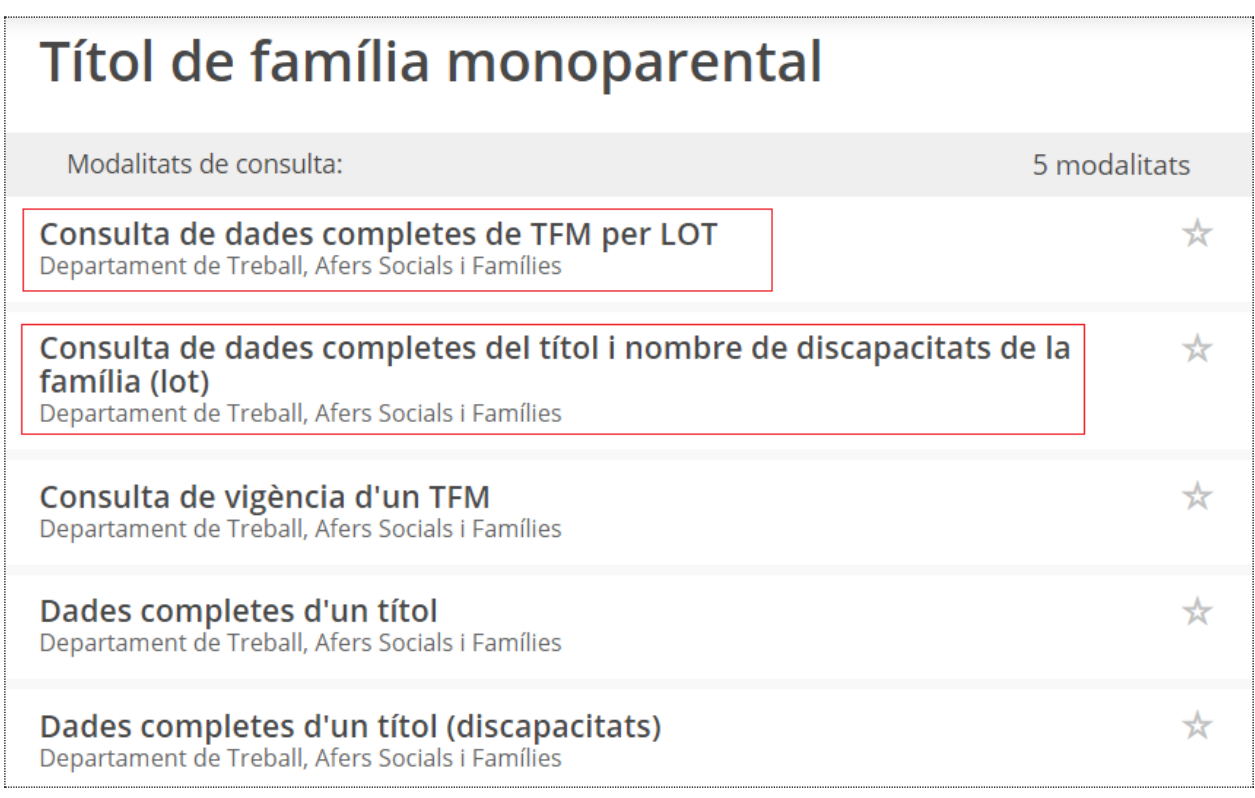

Com heu pogut veure, es poden fer consultes per lots de les dues modalitats següents:

- Dades completes de TFN
- Dades complertes de TFN i nombre de discapacitats de la família

# **Preparem la consulta de les dues modalitats**

Escolliu la modalitat que us interessa. Les pantalles de consulta són les següents:

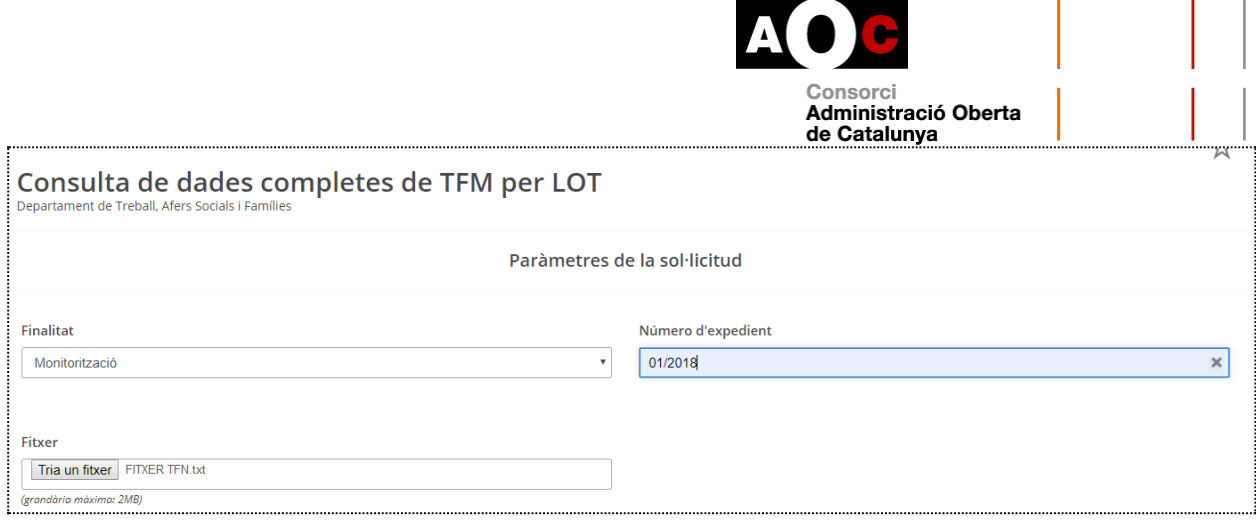

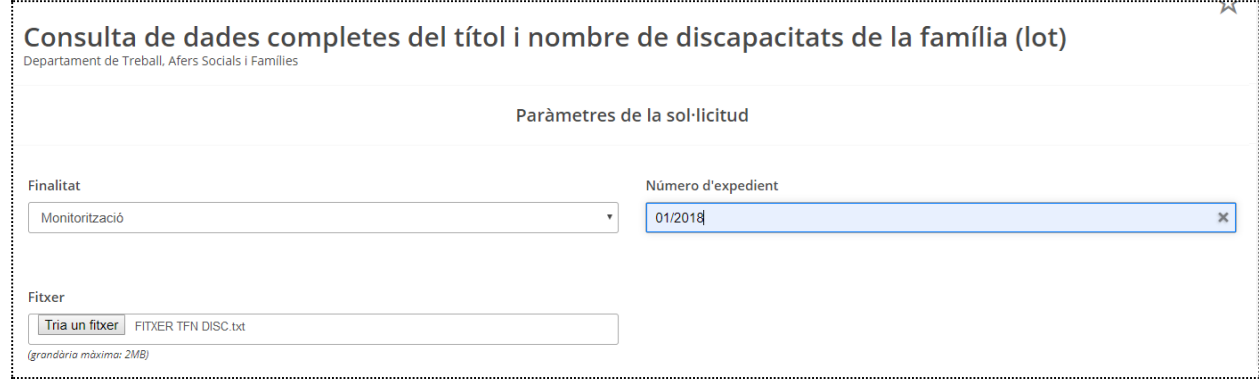

A les pantalles de consulta hi trobareu:

- Finalitat: Al menú desplegable, cal especificar la finalitat o tipus de procediment autoritzat que justifica la consulta. Si no apareix en el desplegable vol dir que no teniu autoritzada la consulta per aquesta finalitat. Haureu de sol·licitar l'autorització mitjançant el formulari corresponent.
- Número d'expedient: Cal indicar el número d'expedient administratiu que justifica la consulta
- Fitxer: Cal seleccionar el fitxer que heu preparat prèviament amb les dades a consultar (documents identificadors dels titulars dels quals es vol obtenir les dades dels títols). Cal fer un llistat dels documents en format .txt.

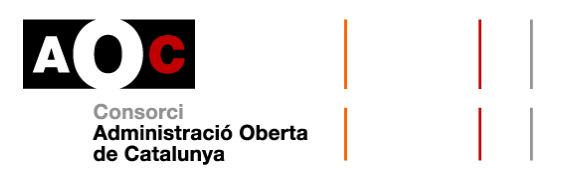

### **Com preparar el fitxer .txt (la petició):**

S'ha de crear un únic fitxer amb el llistat dels números de la documentació dels titulars que es volen consultar (un per línia) fins a un màxim de 500.000 titulars. Recomanem fer un llistat de documents al bloc de notes i guardar-lo en format .txt.

Tot seguit, teniu un exemple de la petició de consulta per lot. Important, pot contenir més d'un salt de línia al final.

52462039M .<br>39865887X 479388271 X0587730B Y3478887J  $74804991c$ 52663285H 52233341P 55522369P 333223831 80045304Z 14546262G 70194851T Z5687657S Y5335675B N4N4N4 **N6N6N6** N3N3N3 66663989F 99071009G 44995822W Z7926551C Y6440994L X9962512Q 52588741K 12352586U 56235585F

Per carregar el fitxer .txt, pugeu el fitxer des del lloc del PC o la xarxa on l'hagueu guardat i finalment feu clic al botó "Envia".

**Hem enviat la consulta:** un cop enviat el fitxer, us apareixerà aquesta pantalla:

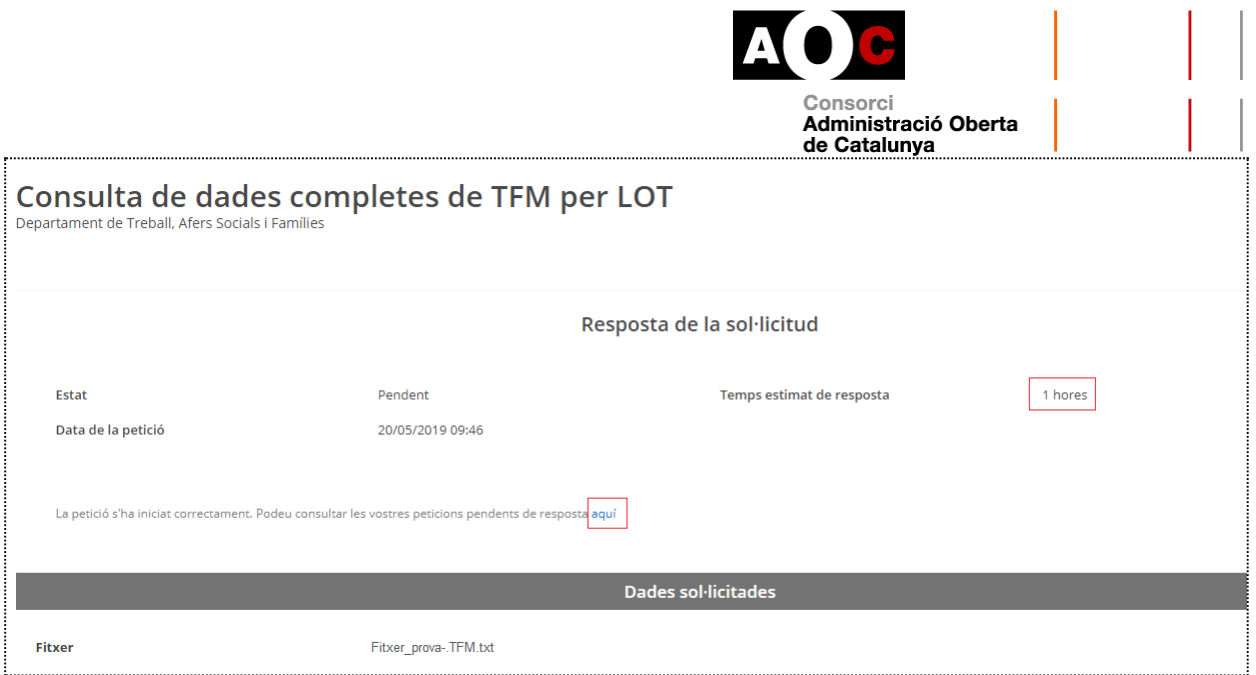

En aquesta pantalla l"aquí" us indica on podeu anar a buscar les respostes de les peticions pendents. Recordeu que hi ha una obtenció asíncrona o diferida del fitxer de resposta.

Les consultes pendents les podeu trobar a:

1. Pàgina d'inici de Via Oberta:

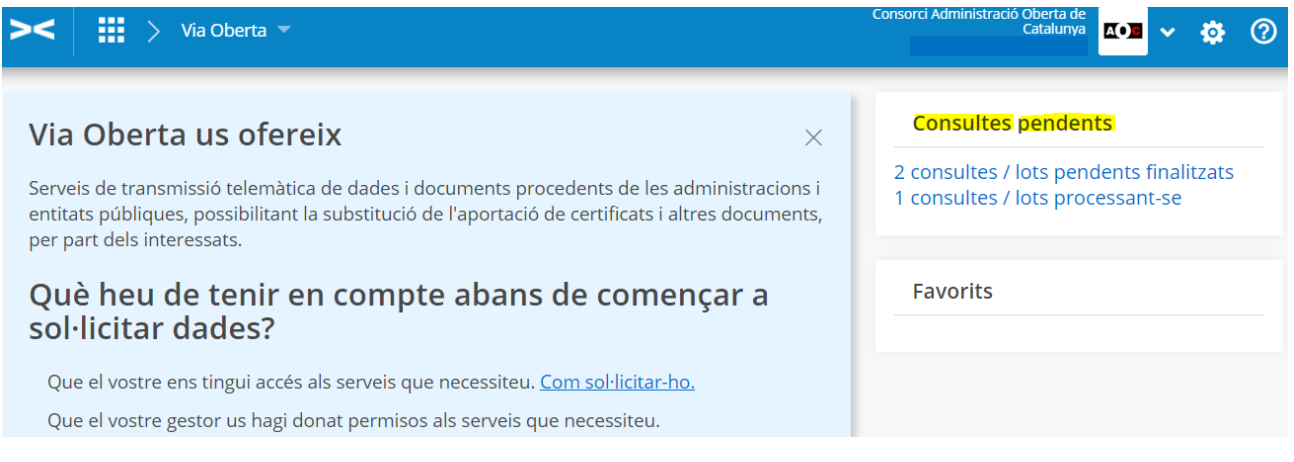

2. Al menú "Consultes pendents/Lots/Historial":

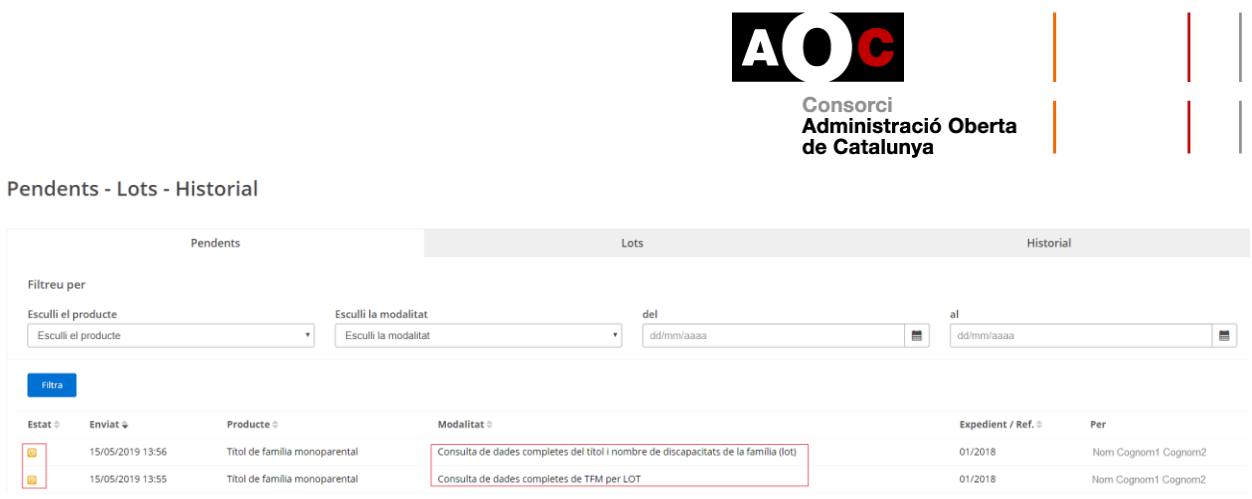

Si la consulta està pendent, veureu que hi ha la icona d'un rellotge taronja a la columna "Estat".

Si feu clic sobre el nom del producte a consultar o la modalitat veureu la pantalla següent en la que us informa que la sol·licitud està pendent i un temps aproximat per a la seva resolució:

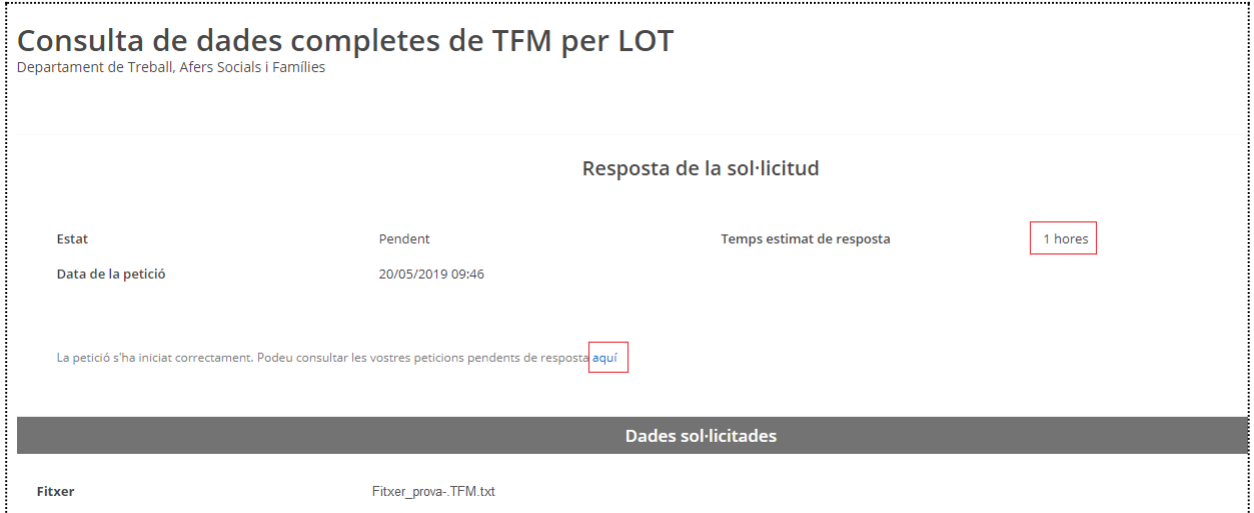

# **Obtenim la resposta de la consulta**

Un cop ja s'ha dut a terme la consulta a la columna d'estat hi haurà un ens apareixerà una casella de selecció marcada en verd. Cal clicar sobre el títol del producte o la modalitat.

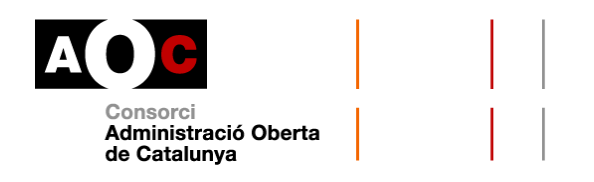

Un cop s'accedeixi a la resposta des d'aquest apartat (Pendents) la informació de la consulta passarà a la pestanya "Historial" on podrà ser consultable en més ocasions clicant sobre el títol del producte.

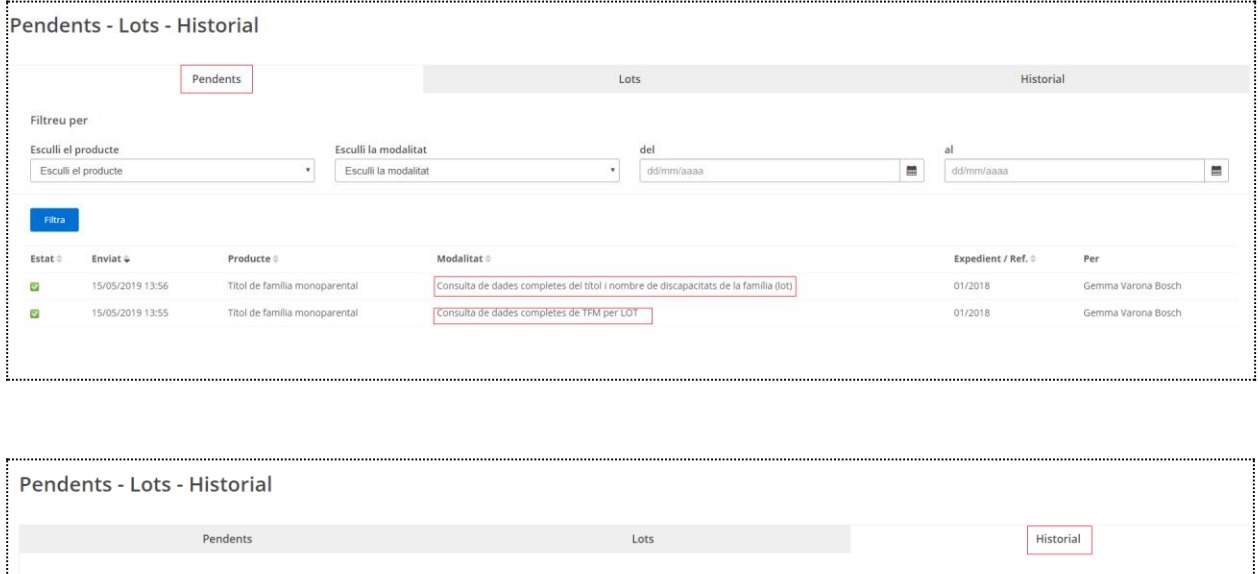

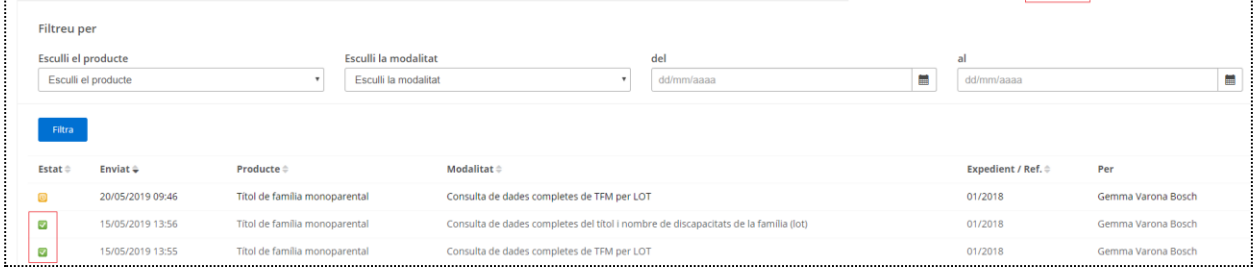

Una casella de selecció grisa amb una creu blanca ( $\Box$ ) significa que les consultes ja s'han realitzat i que no es poden tornar a consultar.

Clicant sobre el títol del producte apareix la pantalla següent:

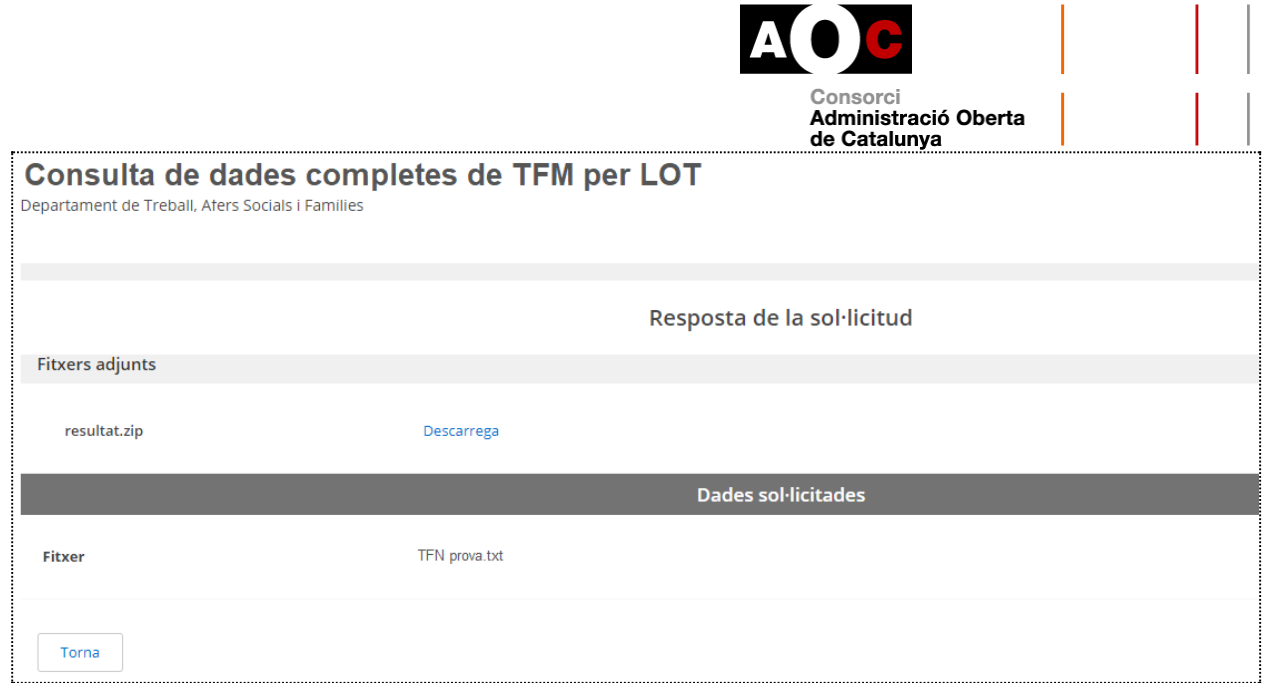

El fitxer es pot descarregar fent clic sobre "Descarrega" de la fila "resultat.zip". La resposta es retorna en format .dat.

#### Este equipo > Descargas > resultat (5).zip

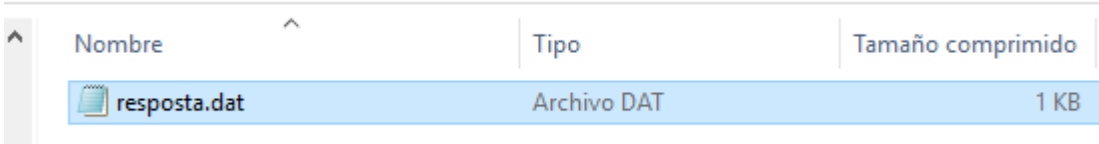

Per cada identificador retorna les dades del títol corresponent al titular del tram de vigència més recent.

El fitxer de resposta de la consulta ens mostrarà les dades següents:

- Els titulars localitzats pels quals es retornen dades
- L'arxiu .zip contindrà **una línia per a cada identificador localitzat** amb les dades del títol corresponent al titular del tram de vigència més recent.

El fitxer de resposta contindrà les respostes separades per un salt de línia amb el format següent, depenent d'un cas o altre:

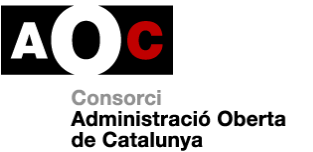

# **a. En el cas de la consulta de dades completes:**

Cadascun d'aquests fitxers contindrà les respostes separades per un salt de línia amb el format següent:

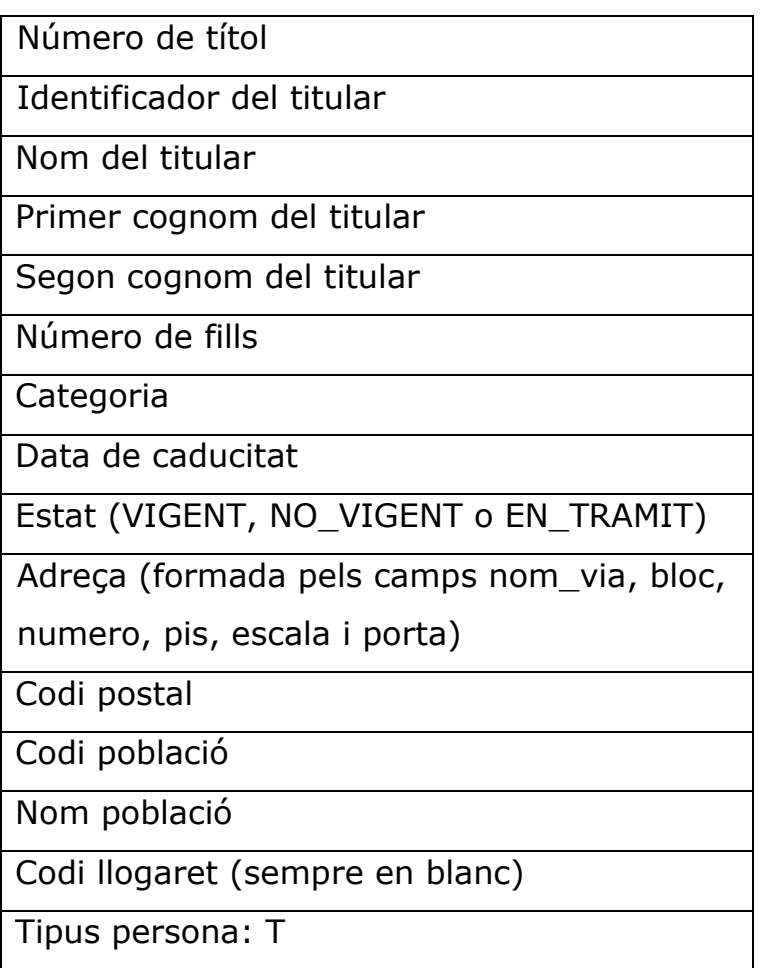

Nota: tipus de persona T indica que el membre identificat en el fitxer d'entrada per aquell títol és el titular. En el cas de TFM sempre s'informarà T ja que no hi ha cotitulars en les famílies monoparentals (cotitular equivaldria a un tipus de persona C).

Un exemple:

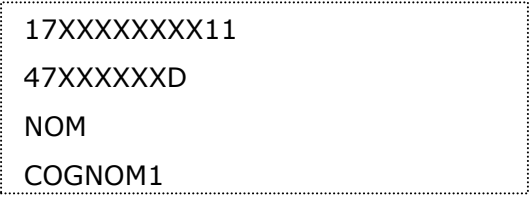

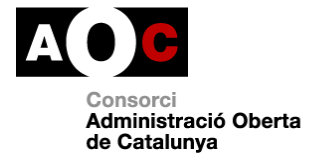

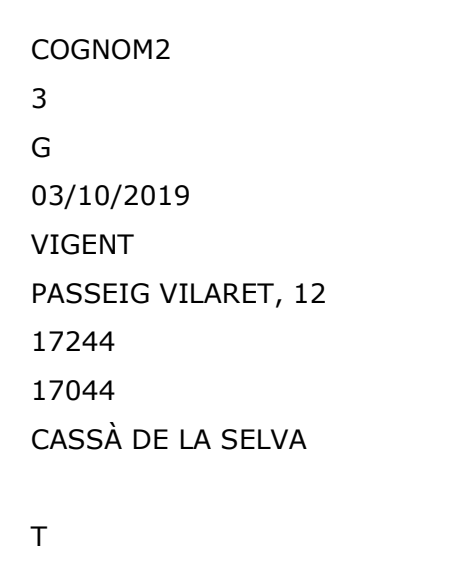

# **b. En el cas de la consulta de dades completes d'un títol més discapacitat:**

La consulta per lots d'aquesta modalitat funciona exactament igual que l'anterior però incloent-t'hi en la resposta el nombre de persones amb discapacitat.

Per tant, a la pantalla de "descarrega" trobareu la informació següent:

- Nombre de titulars localitzats pels quals es retornen dades
- Arxiu comprimit (.zip) que contindrà un fitxer per a cada identificador localitzat amb les dades del títol corresponent al titular del tram de vigència més recent.

Així, cada fitxer corresponent a un titular processat contindrà les respostes separades per un salt de línia amb el format següent:

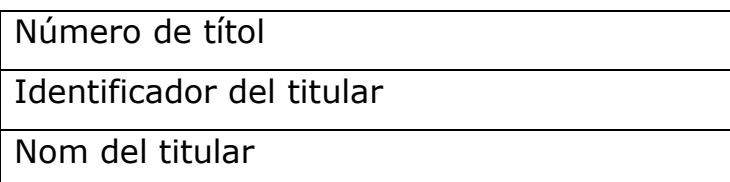

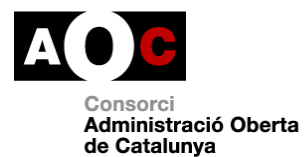

Primer cognom del titular

Segon cognom del titular

Número de fills

Categoria (G, general. E, especial)

Data de caducitat

Estat (VIGENT, NO\_VIGENT o EN\_TRAMIT)

Adreça (formada pels camps nom\_via,

bloc, numero, pis, escala i porta)

Codi postal

Codi població

Nom població

Codi llogaret (2 posicions sempre en blanc)

Número de persones amb discapacitat

Tipus persona: amb valor T

Un exemple:

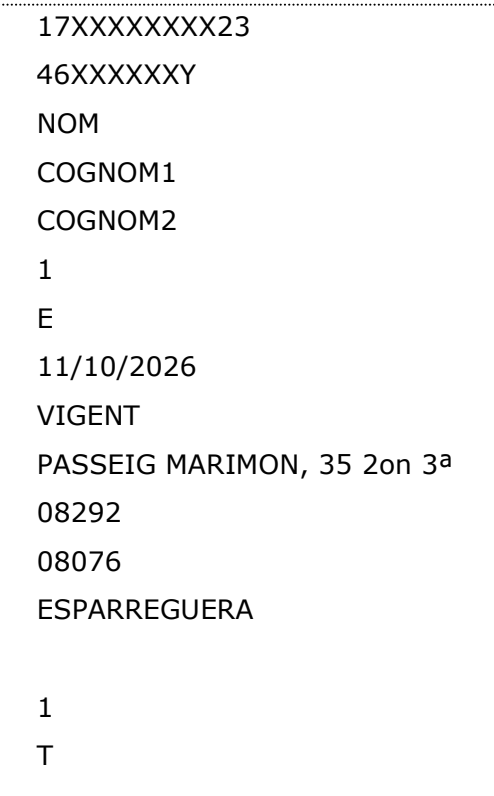

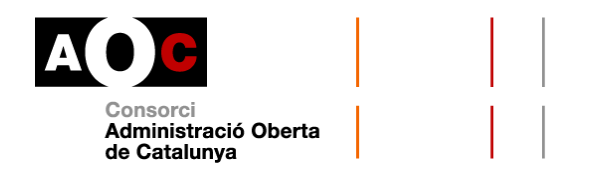

# **Casos d'ús del servei**

El títol de família monoparental atorga diversos beneficis, avantatges fiscals i bonificacions.

Els beneficis i avantatges tant des de l'àmbit de les administracions públiques com des de les institucions, entitats i empreses privades, es troben recollits a la [Xarxa d'avantatges per a famílies monoparentals](http://treballiaferssocials.gencat.cat/ca/ambits_tematics/families/families_monoparentals/avantatges_monoparental/) del Departament de Treball, Afers Socials i Famílies.

Alguns exemples on l'Administració local té atribuïdes competències per requerir al ciutadà l'acreditació de condició de família monoparental en la tramitació i resolució de llurs procediments i actuacions són:

**Ajuts individuals de menjador**. Aquests ajuts estan gestionats pels consells comarcals, llevat de la ciutat de Barcelona on els ajuts són gestionats pel Consorci [d'Educació de Barcelona](https://www.edubcn.cat/ca/alumnat_i_familia/ajuts_beques_i_subvencions/convocatories_ceb/ajuts_de_menjador) mitjançant convocatòria pública. A l'hora d'atorgar-los, es té en compte, entre d'altres, la condició de família monoparental.

**Descomptes en títols de transport**. Els membres de les famílies monoparentals poden adquirir alguns dels títols integrats de l'Autoritat del [Transport Metropolità \(ATM\) amb descomptes.](https://www.atm.cat/web/ca/titols-bonificats.php)